# **datacoco-secretsmanager**

*Release 0.1.0*

**Mar 18, 2020**

## **Contents**

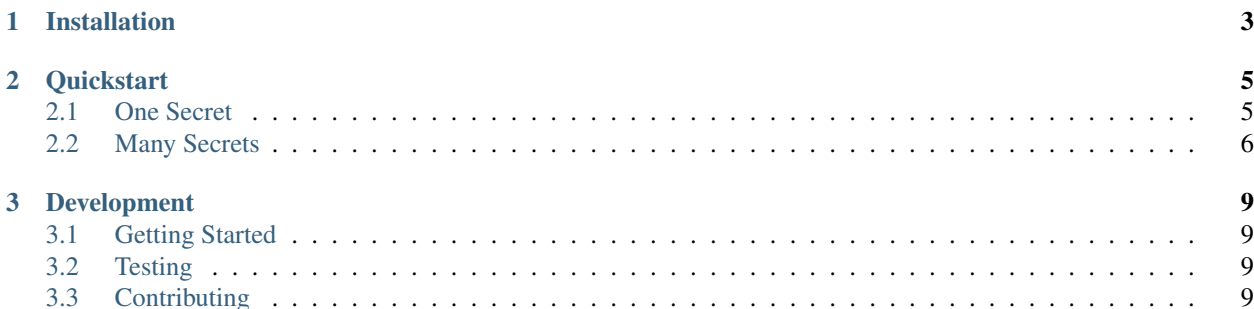

datacoco-secretsmanager provides basic interaction with the Amazon Web Service (AWS) Secrets Manager service.

## CHAPTER 1

## Installation

#### <span id="page-6-0"></span>datacoco-secretsmanager requires Python 3.6+

python3 -m venv venv source venv/bin/activate python -m pip install datacoco\_secretsmanager

## CHAPTER 2

### **Quickstart**

<span id="page-8-0"></span>datacoco-secretsmanager utilizes the [boto3](https://boto3.amazonaws.com/v1/documentation/api/latest/index.html) library to interact with the AWS Secrets Manager service, requiring AWS credentials configuration. Lookup of credentials by boto3 is documented [here.](https://boto3.amazonaws.com/v1/documentation/api/latest/guide/configuration.html)

#### Based on how you store your AWS credentials, you can use datacoco-secretsmanager in the following ways.

If you have AWS credentials stored in the default [~/.aws/credentials,](https://docs.aws.amazon.com/cli/latest/userguide/cli-configure-files.html) instantiate a SecretsManager class using:

```
from datacoco_secretsmanager import SecretsManager
```
sm = SecretsManager()

You can also pass in AWS authentication keys directly:

```
from datacoco_secretsmanager import SecretsManager
sm = SecretsManager(
   aws_access_key_id,
   aws_secret_access_key,
    aws_role_arn, # only required if you are using role based access
)
```
Otherwise, if you are running on an Amazon EC2 instance, and credentials are not passed in either way above, you can have boto3 load credentials from the instance metadata service. datacoco-secretsmanager will then assume the same IAM role as you specified when you launched your EC2 instance.

### <span id="page-8-1"></span>**2.1 One Secret**

Store a secret in AWS Secrets manager:

#### AWS Secret name

<AWS-secret-name-**for**-connection>

```
Key | Value
| ---------- | -------------|
| <db-name> | <db-name> |
| <user> | <user-name> |
| <host> | <host> |
| <port> | <port-value> |
 | ... | ... | ... | ... | |
```
To fetch a single secret, use:

```
sm.get_secret(<aws_secret_resource_name>)
```
### <span id="page-9-0"></span>**2.2 Many Secrets**

For a project, you may have more than one secret or credentials for more than one system.

You can handle by storing key/value mapping for all required credentials in an AWS secret for the project, then further store credentials in a separate AWS secret for each credential name indicated in a key's value.

For example, storing a single AWS secret to map or provide lookup to all required system/db connections is known as the cfg\_store name in our module:

#### AWS Secret name

<project-name>/<environment>

Note: If using environment, environment variable named ENVIRONMENT should be stored and assigned with the same environment name indicated in your AWS secret name.

Additionally, if working in organization with multiple teams using AWS Secrets Manager, you can further denote secrets per team, by using naming convention:

```
<team-name>/<project-name>/<environment>.
```
Store key/values for your cfg\_store with the following:

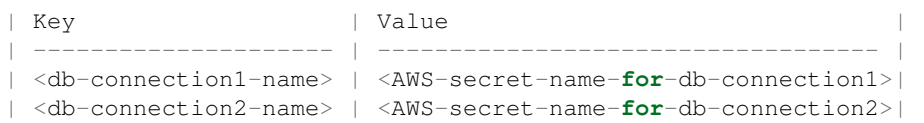

For each Secret value in your cfg\_store, store the full credentials in an additional AWS Secret, ie:

#### AWS Secret name

```
<AWS-secret-name-for-db-connection1>
```

```
| Key | Value
 | ---------- | -------------|
| <db-name1> | <db-name1> |
| <user> | <user-name> |
| <host> | <host> |
| <port> | <port-value> |
 | ... | ... | ... | ... | |
```
#### AWS Secret name

<AWS-secret-name-**for**-db-connection2> | Key | Value | | ---------- | -------------| | <db-name2> | <db-name2> | | <user> | <user-name> | | <host> | <host> | | <port> | <port-value> | | ... | ... |

#### To fetch secrets for a full project/cfg store, use:

```
sm.get_config(
   project_name='your-project-name',
   team_name='your-team-name', \qquad # include only if you want to save as part of
˓→your cfg_store name
)
```
## CHAPTER 3

### Development

### <span id="page-12-1"></span><span id="page-12-0"></span>**3.1 Getting Started**

It is recommended to use the steps below to set up a virtual environment for development:

```
python3 -m venv <virtual env name>
source <virtual env name>/bin/activate
pip install -r requirements.txt
```
## <span id="page-12-2"></span>**3.2 Testing**

pip install -r requirements-dev.txt

To run the testing suite, simply run the command: tox or python -m unittest discover tests

## <span id="page-12-3"></span>**3.3 Contributing**

Contributions to datacoco\_secretsmanager are welcome!

Please reference guidelines to help with setting up your development environment [here.](https://github.com/equinoxfitness/datacoco-secretsmanager/blob/master/CONTRIBUTING.rst)